## **Povinné zaokrouhlování celkových částek na dokladech**

1) Tiskárna Bowa provádí zaokrouhlení po zakoupení upgrade, nutno dohodnout s prodejcem.

2) V programu V2 Vetsoftware je v souladu s původním zákonem zaokrouhlování celkových částek ve fiskální pokladně na dokladech znepřístupněno !

Po provedení upgrade tiskárny Bowa není třeba aktualizovat program V2 Vetsoftware. Bude ale docházet k nepřesnostem ve statistikách prodeje. Rozdílem budou částky zaokrouhlení, které bude fiskální tiskárna zaznamenávat a tisknout na bloček, ale program V2 Vetsoftware nikoliv.

3) Je vydán upgrade programu V2 Vetsoftware kde je zaokrouhlování celých částek na dokladech zpřístupněno i pro uživatele fiskální tiskárny Bowa.

4) Tento upgrade je vhodný i pro uživatele, kteří neprovádí účetnictví prostřednictvím tiskárny Bowa. Zaokrouhlování dokladů je upraveno v souladu se zákonem (na bezhotovostní platby se neuplatňuje, je zpřístupněna možnost zaokrouhlení na 0.05 Centů).

Po provedení upgrade je nutno nastavit v konfiguracích programu:

## *Lištové menu vlevo nahoře na hlavním okně programu:*

*Nutné pouze pro uživatele tiskárny Bowa:*

**Systém / Konfigurace aplikace / Systémové konfigurace / Systém**

volba 22. "Povolit zaokrouhlování dokladů které se registrují ve FP Bowa" – zašrtnout a změnu potvrdit klávesou "F2 – Uložit".

Viz příloha 1

*Pro všechny uživatele:*

## **Systém / Konfigurace aplikace / Všeobecné konfigurace 1**

1. sloupec, 3. volba odspodu: "Součet – počet desetinných míst" nastavit zaokrouhlení na 0.05 a změnu potvrdit klávesou "F2 – Uložit".

Viz příloha 2

**Toto nastavení má vliv od okamžiku nastavení na další doklady (účty), netýká se dokladů (účtů) již vytvořených.**

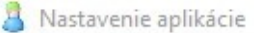

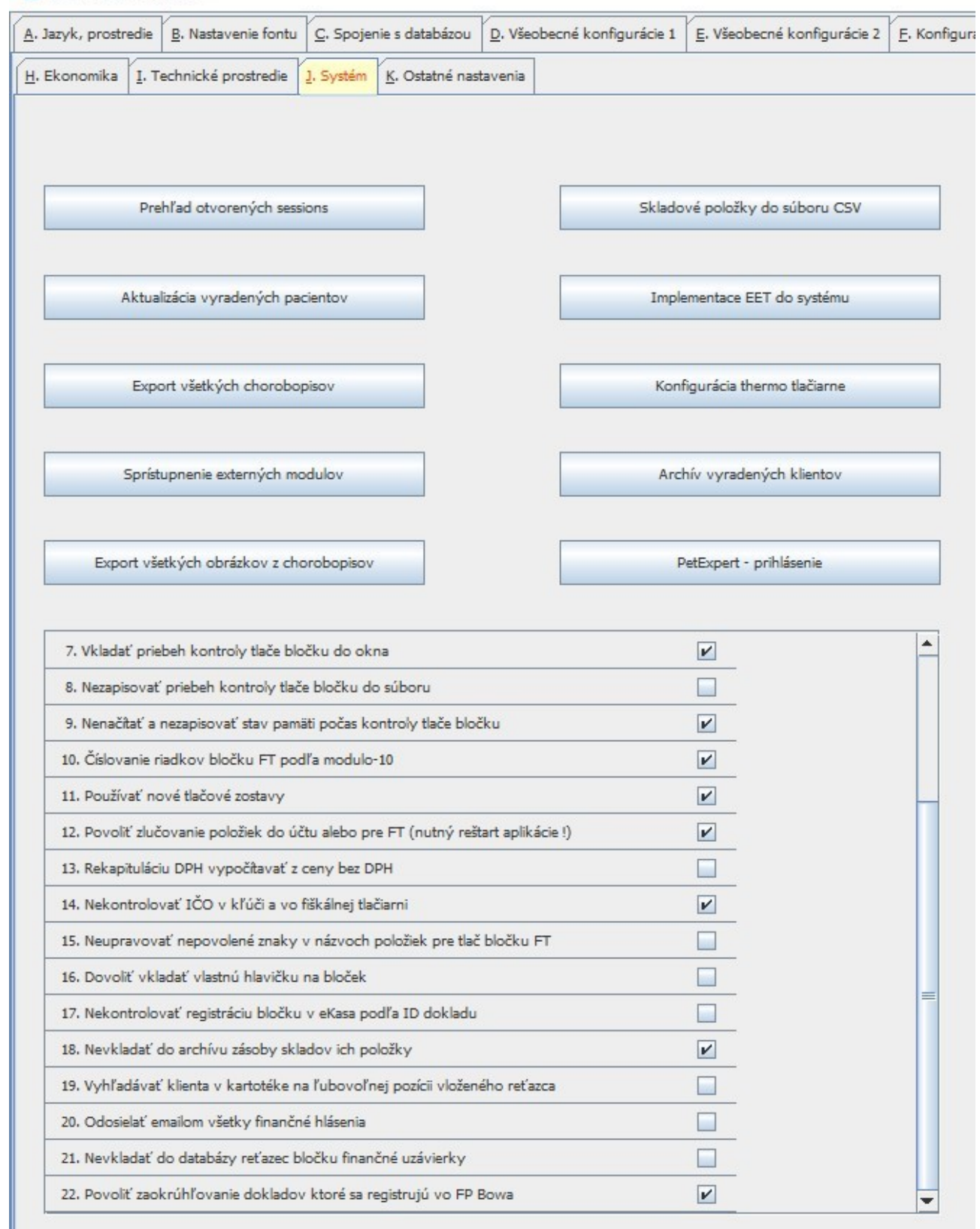

Příloha 1

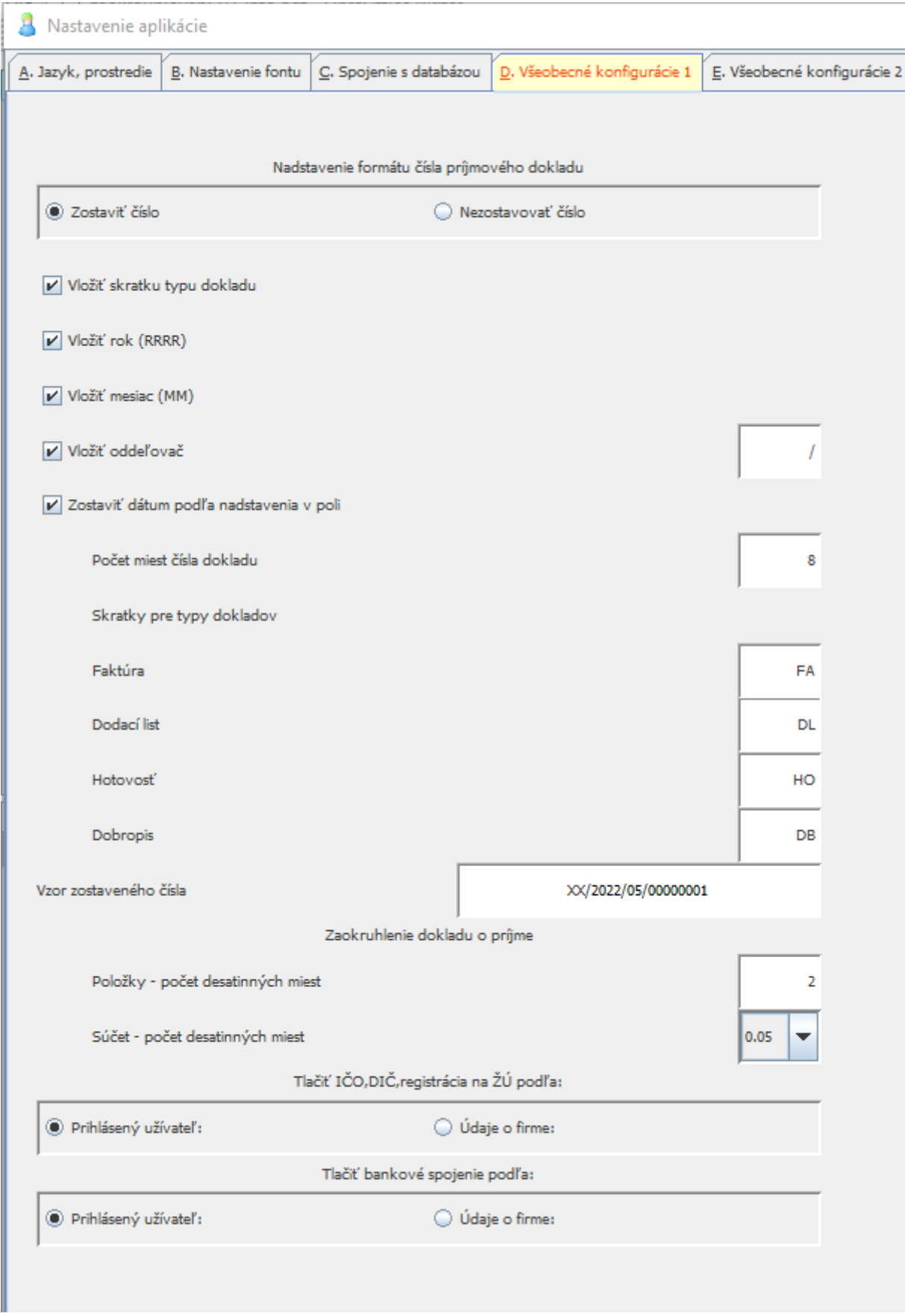

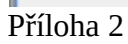